# **Modulo di revoca ECD Germany**

Per annullare il contratto di acquisto, compilare il modulo e rispedirlo a:

ECD Germany Industriestraße 21 D-51545 Waldbröl Fax: +49 (0)2247 91683-29 E-Mail: [shop@ecdgermany.de](mailto:shop@ecdgermany.de)

## **Io/noi revochiamo il contratto da me/noi stipulato per l'acquisto dei seguenti beni o servizi:**

Numero del documento/il vostro documento:

Numero cliente:

Numero dell'articolo e descrizione della merce, se necessario quantità

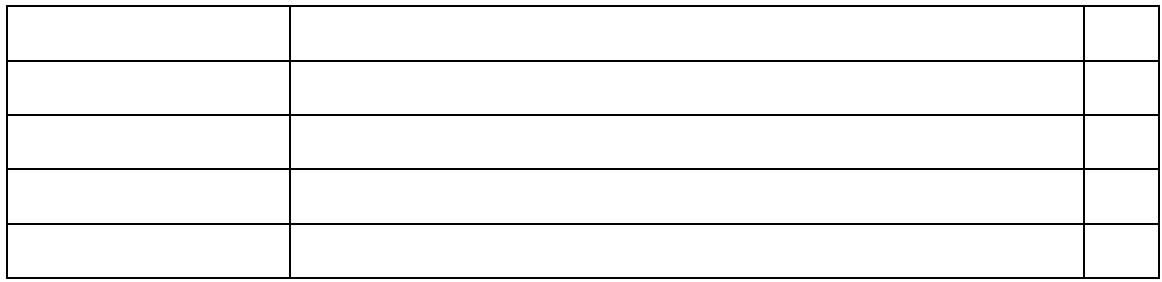

Motivo della revoca

La merce è stata ordinata il: Merce ricevuta il:

Data Data

Nome e indirizzo

### **Nota sul modulo di revoca ECD Germany**

Si prega di compilare il modulo in ogni sua parte e di inviarlo all'indirizzo indicato nel modulo, per posta, fax o e-mail.

Se non avete ricevuto una fattura o se non ne avete una, troverete il numero del documento in alternativa nella conferma d'ordine che avete ricevuto via e-mail o online nel vostro conto cliente.

Numero del documento/il vostro documento

Troverete il numero del documento sulla fattura nel campo "Fattura" in alto a destra. In alternativa, potete inserire il numero per "Il vostro documento" nel campo sottostante.

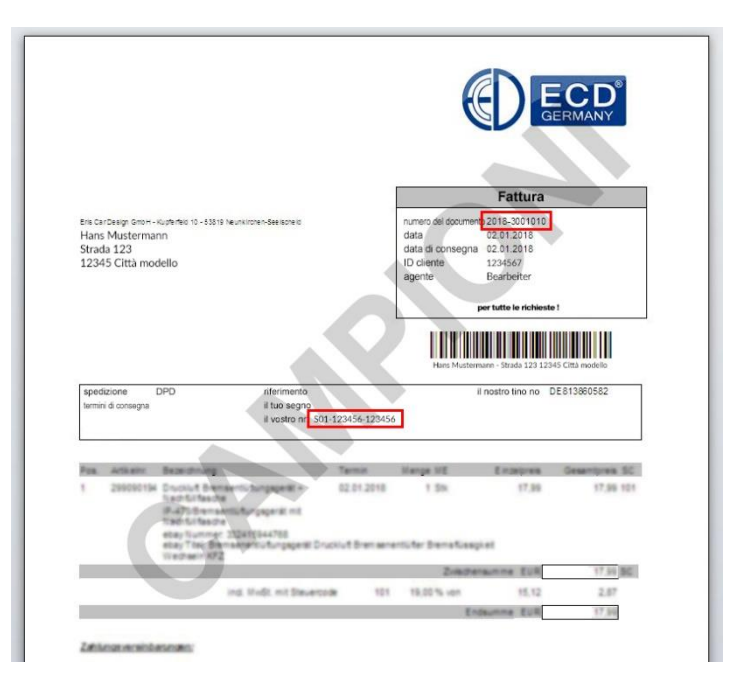

#### **Numero cliente**

Il numero di cliente si trova anche sulla fattura nel campo "Fattura" in alto a destra.

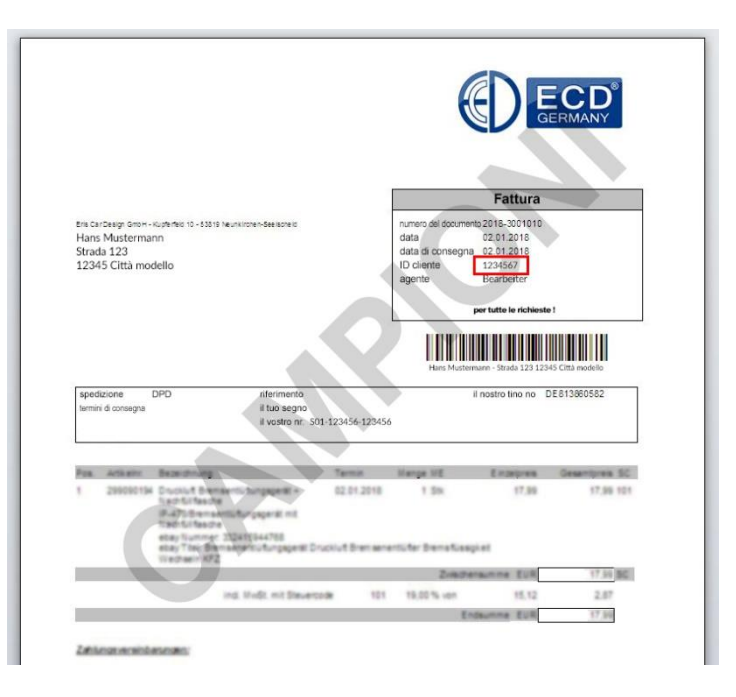

Numero del documento/il vostro documento tramite la conferma d'ordine

Troverete il numero del documento nel campo grigio evidenziato "Conferma d'ordine" in alto a destra.

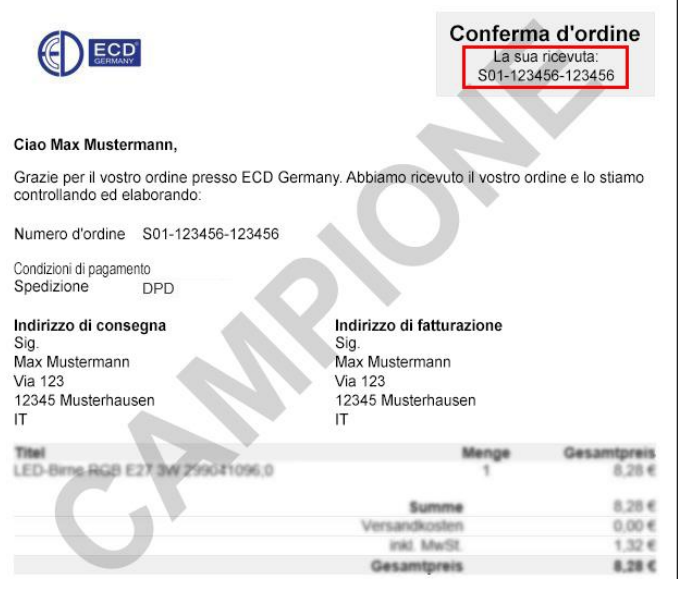

#### **Trova il numero del documento/il tuo documento online tramite il conto utente**

Se non avete ricevuto una fattura o una mail di conferma o se non avete ricevuto una mail di conferma, potete visualizzarla tramite il vostro account utente nel nostro negozio online.

Procedere come segue:

- Effettua il login con i tuoi dati di utilizzo.
- Clicca sul tuo utente
- Quando si apre il menu "Drop Down" cliccare su "Ordini
- Si apre l'area, ora potete vedere tutti i vostri ordini nella panoramica
- Cliccate ora sull'area "Visualizzare i dettagli del documento" per l'ordine corrispondente

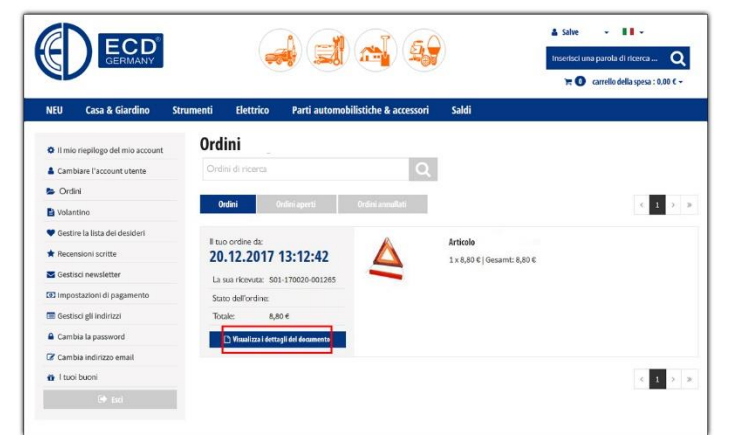

- Ora i dettagli di vedi questo ordine
- Alla voce "Dettagli dell'ordine". il sistema visualizza "La vostra ricevuta:" con il numero corrispondente

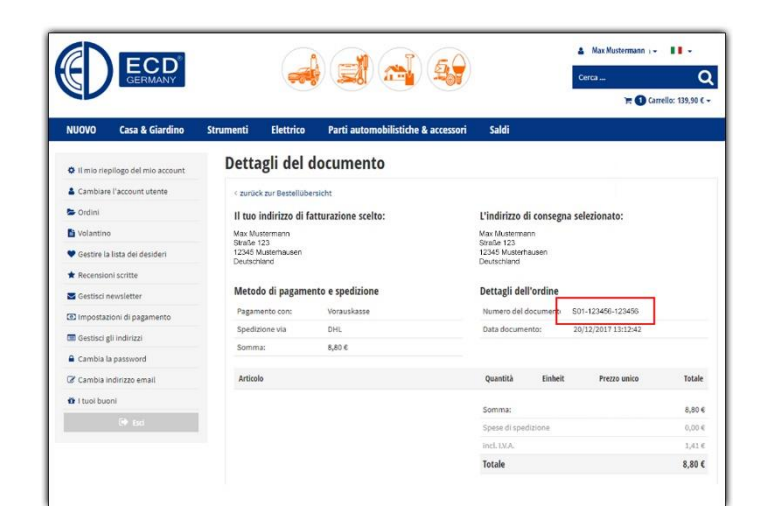